# CPAR安裝步驟

## 目錄

簡介

背景資訊 安裝步驟

簡介

本檔案介紹安裝Cisco Prime Access Registrar(CPAR)的程式。

此安裝過程適用於使用NEWTON版本的Openstack環境,其中ESC不管理CPAR,CPAR直接安裝 在Openstack上部署的VM上。

## 背景資訊

Ultra-M是經過預先打包和驗證的虛擬化移動資料包核心解決方案,旨在簡化VNF的部署。 OpenStack是適用於Ultra-M的Virtualized Infrastructure Manager(VIM),包含以下節點型別:

- 計算
- 對象儲存磁碟 計算(OSD 計算)
- 控制器
- OpenStack平台 導向器(OSPD)

Ultra-M的高級架構和涉及的元件如下圖所示:

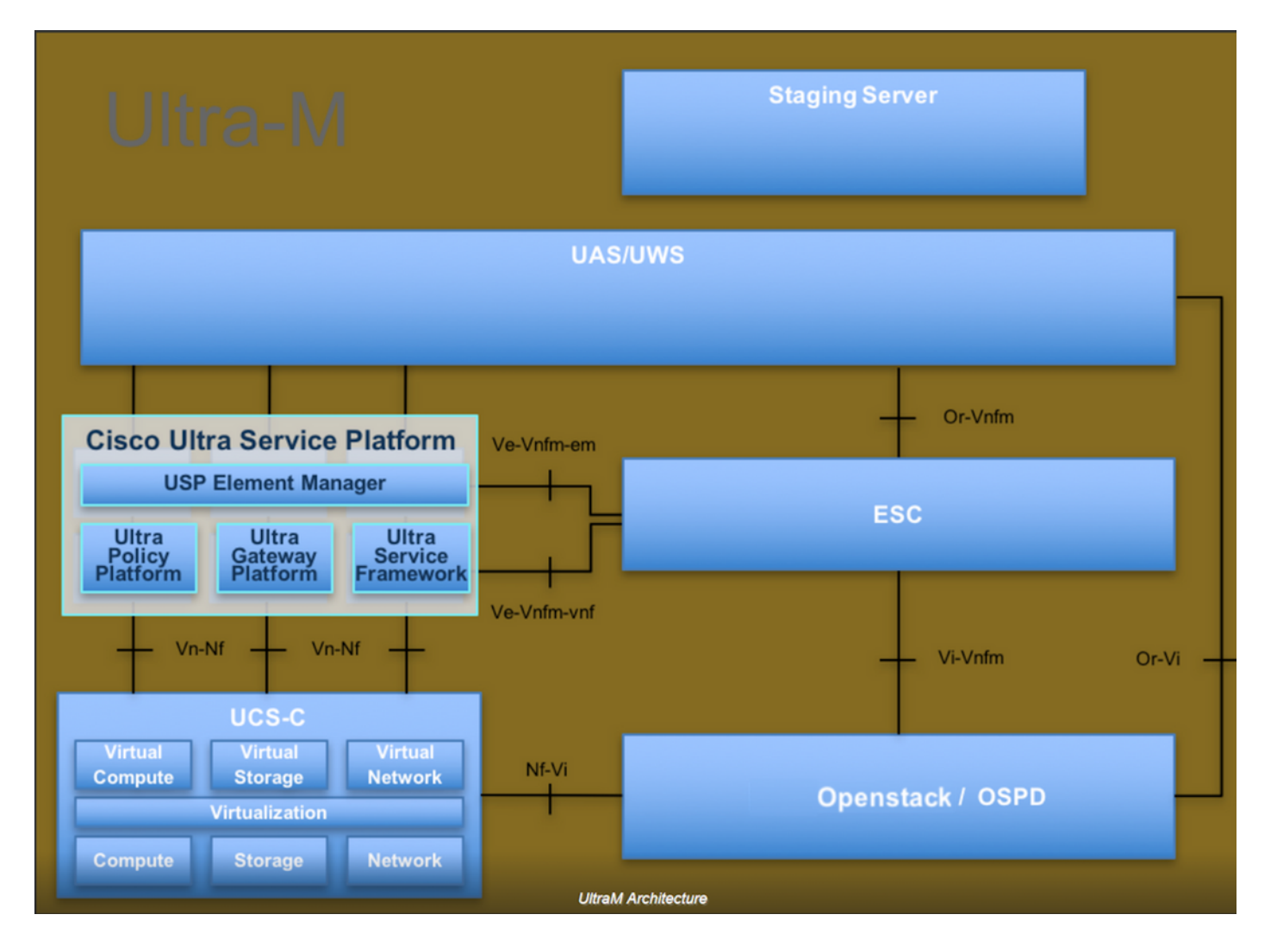

本文檔面向熟悉Cisco Ultra-M平台的思科人員,詳細說明了在OpenStack和Redhat作業系統上執行 的步驟。

註:為定義本文檔中的過程,需要考慮Ultra M 5.1.x版本。

## 安裝步驟

在開始安裝之前,請確保已經達到這些要求。

- 1. CPAR軟體映像複製到/tmp/ CSCOar-x.x.x.x.-lnx26\_64-install.sh
- 2. CPAR許可證複製在/tmp/xxxxxx.lic中
- 3. Java 64位安裝1.7.\*或1.8.\* 64位版本。
- 4. 更新主機名,且主機名應該位於/etc/hosts中
- 5. 該清單包括安裝CPAR GUI所需的RPM :

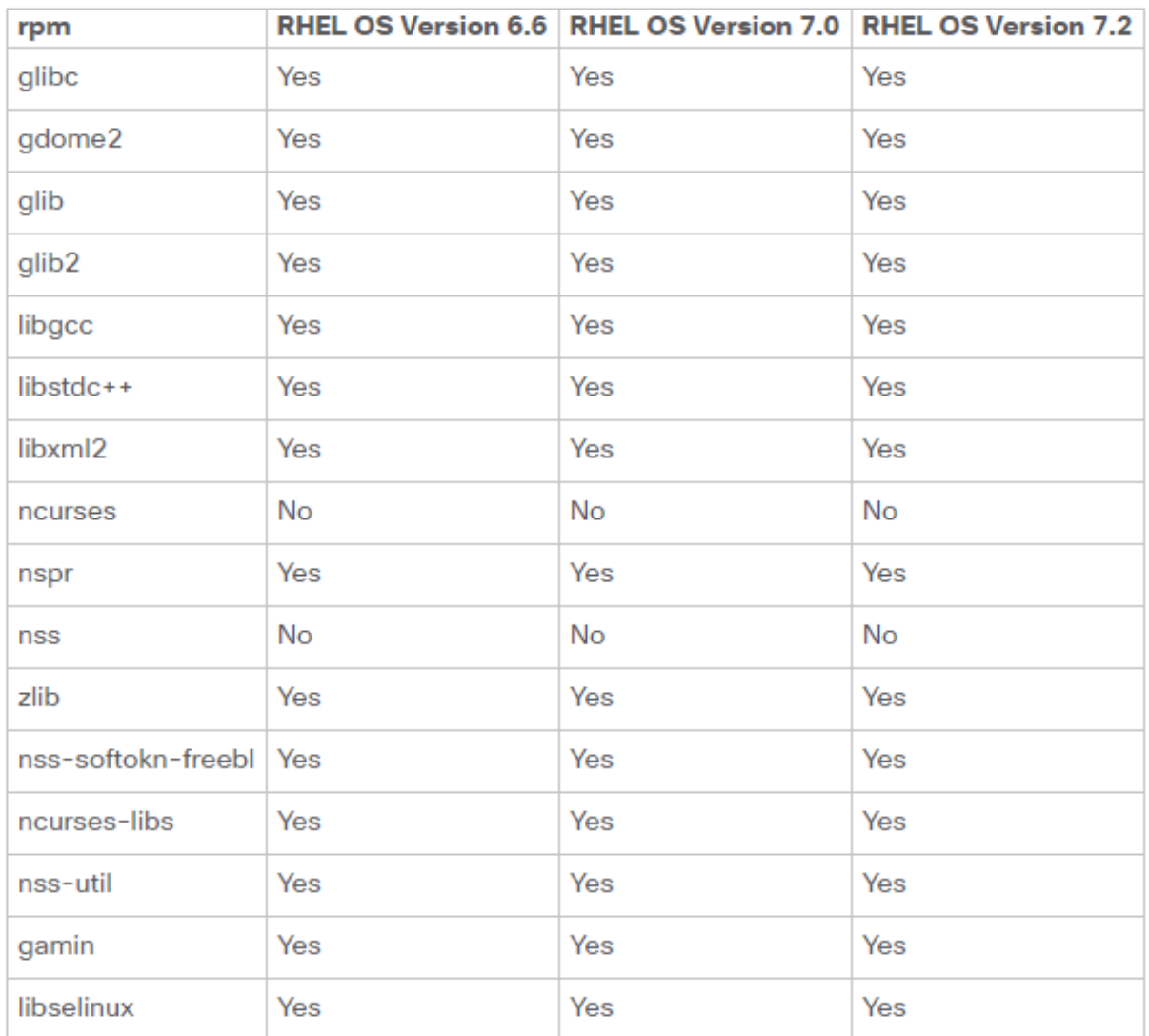

### Required 64-bit rpms for Relevant RHEL OS Versions

以root使用者身份登入Prime Access Registrar工作站。

步驟 1.執行命令cd /tmp時,導航到/tmp目錄。

步驟 2.發出chmod 775 ./CSCOar-x.x.x.x.-lnx26\_64-install.sh命令更改./CSCOar-x.x.x.x.-lnx26\_64 install.sh檔案的許可權。

步驟 3.通過命令./CSCOar-x.x.x.x.-lnx26\_64-install.sh啟動安裝指令碼。

[cloud-user@rhel-instance tmp]\$ sudo ./CSCOar-7.2.2.2-lnx26\_64-install.sh ./CSCOar-7.2.2.2-lnx26\_64-install.sh: line 343: [: 148: unary operator expected : CSCOar Relocations: /opt/CSCOar Name Vendor: Cisco Systems, Inc.  $: 7.2.2.2$ Version : 1491821640 Build Date: Mon Apr 10 04:02:17 2017 Release Install Date: (not installed) Build Host: nm-rtp-view4 Signature : (none) build\_tag: [Linux-2.6.18, official]

Copyright (C) 1998-2016 by Cisco Systems, Inc. This program contains proprietary and confidential information. All rights reserved except as may be permitted by prior written consent.

Where do you want to install <CSCOar>? [/opt/CSCOar] [?,q]

步驟 4.對於「Where do you want to install <CSCOar>?(您要在何處安裝<CSCOar>?)」問題 [/opt/CSCOar] [?,q],按enter選擇預設位置(/opt/CSCOar/)。

步驟 5.在FLEXIm許可證檔案位於何處 ? [] [?,q]提供許可證的位置, 該位置應按前提條件 /tmp/xxxxx.lic為/tmp。

Cisco Prime Access Registrar requires FLEX1m license file to operate. A list of space delimited license files or directories can be supplied as input; license files must have the extension ".lic".

Existing license files found. To use the existing license files, just press ENTER to the prompt below.

Note: To enable other features within this package, additional FLEXlm license files can be specified below.

Where are the FLEXlm license files located? [] [?,q]

### 步驟 6.指定是否要啟用智慧許可。 如果要使用傳統的許可方法,請繼續執行下一步。

是否要啟用smartlicensing?[y/n] [n]: [y,n,?,q] y

步驟 7.對於問題J2RE安裝在何處?[] [?,q]輸入安裝Java的目錄。例如: /usr/java/jre1.8.0\_144/。

 $\blacklozenge$ 注意:如果未提供JRE路徑,或者該路徑為空或不支援,則安裝過程將退出。Prime Access Registrar需要JRE 1.7.x或JRE 1.8.x 64位版本。

Cisco Prime Access Registrar provides a Web GUI. It requires J2RE version 1.7.\* or 1.8.\* to be installed on the server.

If you already have a compatible version of J2RE installed, please enter the directory where it is installed. If you do not, the compatible J2RE version can be downloaded from:

http://java.sun.com/

Where is the J2RE installed?  $[]$   $[]$ ,  $q]$ 

步驟 8.按Enter鍵並跳過Oracle輸入。因為,此部署中不使用Oracle。

If you are not using ORACLE, press Enter/Return to skip this step. ORACLE installation directory is required for OCI configuration. ORACLE HOME variable will be set in /etc/init.d/arserver script

# Where is ORACLE installed?  $[ ] [?, q]$

#### 步驟 9.按Enter鍵並跳過SIGTRAN-M3UA功能步驟。此部署不需要此功能。

Do you want to install SIGTRAN-M3UA functionality now? [n]: [y,n,?,q]

SIGTRAN-M3UA related options are disabled. You can enable the options at any time by running the following command

/opt/CSCOar/bin/add-sigtran-configuration

Cisco Prime Access Registrar can be run as non-root user also. This requires the libcap-2.16-5.5 rpm to be installed. If the kernel version is 2.6.24 or later, libcap is already available Please ensure that you have an existing non-root user created prior to this.

If you require to run CPAR as non-root user, and the user does not exist, please choose to exit installation. Once the non-root user is created, you may install CPAR.

步驟 10.對於問題,是否希望CPAR以非根使用者身份運行?[n]: [y,n,?,q]按Enter鍵使用預設答案 n。

Do you want CPAR to be run as non-root user? [n]: [y,n,?,q]

If you want to learn about Cisco Prime Access Registrar by following the examples in the Installation and Configuration Guide, you need to populate the database with the example configuration.

NOTE: If you are using DIRECTOR/DIRECTOR NEXT GEN Licenses, please do not try installing Example configuration, Give the option for Example configuration as "n"

### 步驟 11.對於問題,是否立即安裝示例配置?[n]: [y,n,?,q]按Enter鍵使用預設答案n。

Do you want to install the example configuration now? [n]: [y,n,?,q]

You can add the example configuration at any time by running the command:

/opt/CSCOar/bin/aregcmd -f /opt/CSCOar/examples/cli/add-example-configuration.rc

### 步驟 12.CPAR安裝開始。

unpack the rpm file done # setting up the web server........... # configuring the web server........... # extracting the web application.......... # extracting the rest application.......... relink cisco prime arserver JAVA ROOT /opt/jdk1.7.0 75 JAVA HOME /opt/jdk1.7.0 75 # setting ORACLE HOME and JAVA HOME variables in arserver ORACLE HOME JAVA\_HOME /opt/jdk1.7.0\_75 set JAVA HOME # removing old session information # flushing old replication archive # creating initial configuration database Rollforward recovery using "/opt/CSCOar/data/db/vista.tjf" started Mon Sep 19 07:21:38 2016 Rollforward recovery using "/opt/CSCOar/data/db/vista.tjf" finished Mon Sep 19 07:21:38 2016 ln: creating symbolic link '/opt/CSCOar/logs/WebGUI.log': File exists # add-example-config y calling gen-tomcat using OPENSSL=/cisco-ar/.system/openssl Making sure the cert directory exists: /cisco-ar/certs/tomcat Calling gen-ss-cert to create the cert /cisco-ar/certs/tomcat/server-cert.pem exists, no action taken. WARNING: can't open config file: /usr/local/ssl/openssl.cnf Tomcat private RSA key now resides in /cisco-ar/certs/tomcat/server-key.pem Starting Cisco Prime Access Registrar Server Agent...completed.

### 步驟 13.等待CPAR安裝過程完成,驗證所有運行的CPAR過程。導航到目錄/opt/CSCOar/bin,然後 執行命令。/arstatus。輸出如下圖所示。

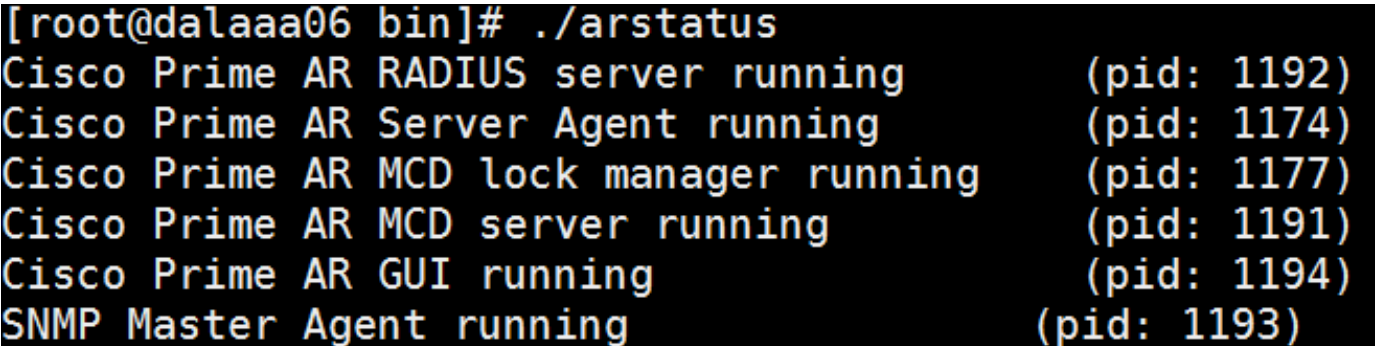

步驟 14.登入到CPAR應用程式CLI。

轉到目錄/opt/CSCOar/bin並執行./aregcmd。

使用admin使用者帳戶「admin」進行連線,將提示輸入新密碼。

[root@ar-lnx-vm029 opt]# cd /opt/CSCOar/bin [root@ar-lnx-vm029 bin]# ./aregcmd -s Cisco Prime Access Registrar 7.3.0.0 Configuration Utility Copyright (C) 1995-2016 by Cisco Systems, Inc. All rights reserved. Logging in to localhost Enter a new passphrase: Warning: Passphrase length should be atleast 8 characters Confirm new passphrase:

### 關於此翻譯

思科已使用電腦和人工技術翻譯本文件,讓全世界的使用者能夠以自己的語言理解支援內容。請注 意,即使是最佳機器翻譯,也不如專業譯者翻譯的內容準確。Cisco Systems, Inc. 對這些翻譯的準 確度概不負責,並建議一律查看原始英文文件(提供連結)。